# 避免在兩台路由器的雙宿主站點的SD-WAN重疊 中出現BGP-OMP路由環路

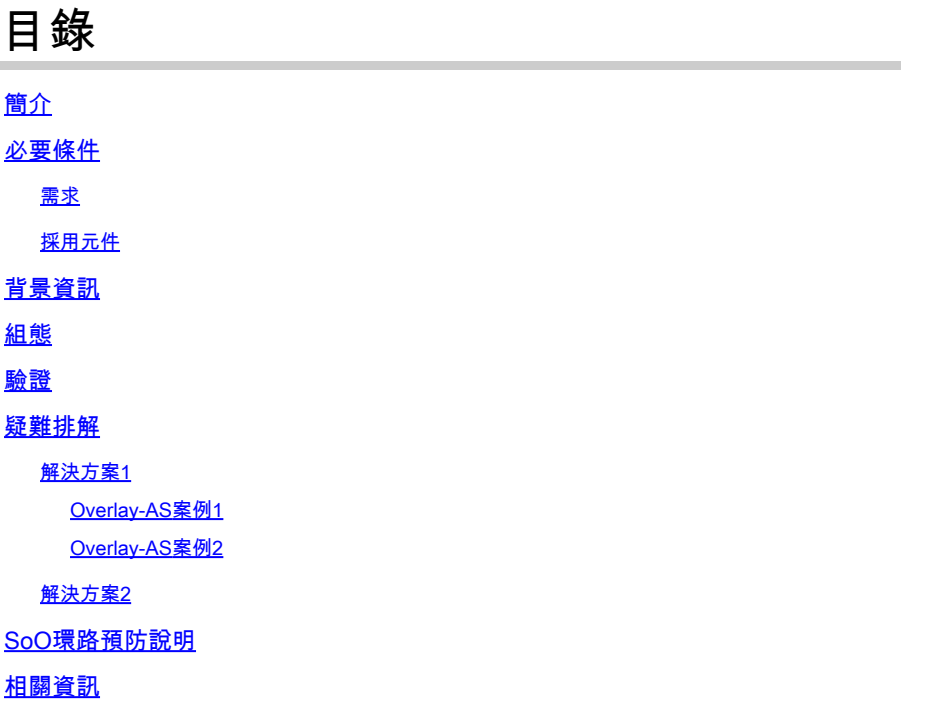

# 簡介

本檔案介紹使用邊界閘道通訊協定(BGP)路由和來源地點(SoO)時,如何避免SD-WAN網狀架構中的 路由回圈。

# 必要條件

需求

思科建議您瞭解以下主題:

- 對重疊管理通訊協定(OMP)的基本瞭解
- 對BGP有基礎認識
- SD-WAN元件和它們之間的互動

採用元件

為了演示目的,使用了以下軟體路由器:

- 3台軟體版<sup>本</sup>17.2.1v的Cisco IOS<sup>®</sup> XE CSR1000v路由器,以控制器模式(SD-WAN)執行
- 2台軟體版本為16.7.3的Cisco IOS XE CSR1000v路由器

本文中的資訊是根據特定實驗室環境內的裝置所建立。文中使用到的所有裝置皆從已清除(預設

)的組態來啟動。如果您的網路運作中,請確保您瞭解任何指令可能造成的影響。

# 背景資訊

就本檔案而言,使用以下拓撲:

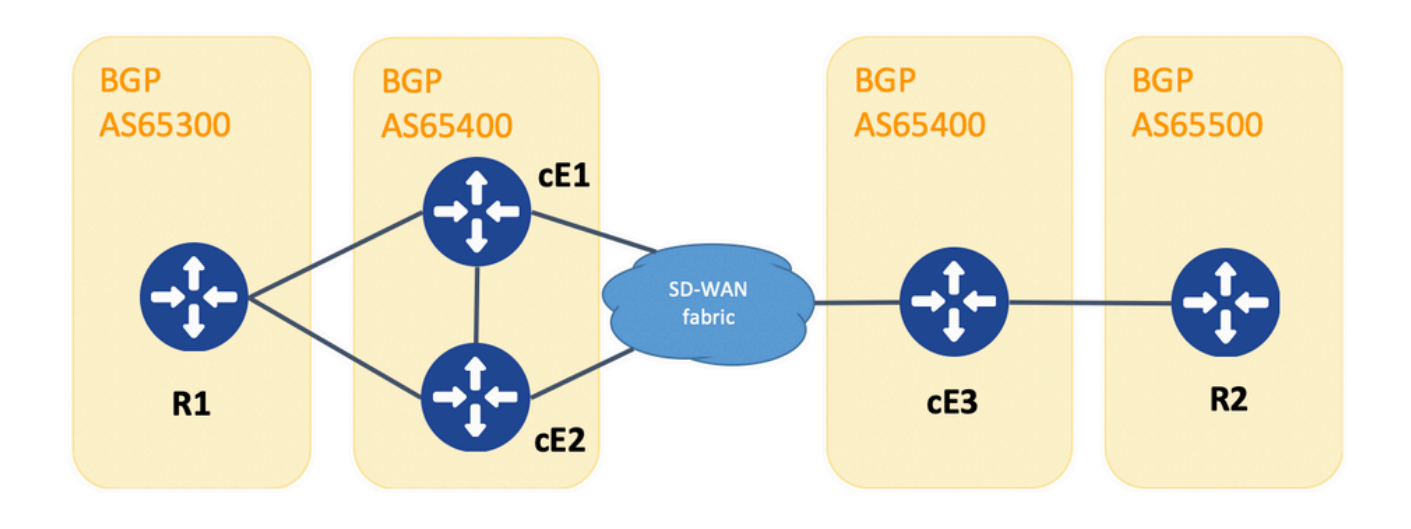

拓撲

R1和R2是通用的Cisco IOS XE路由器(或能夠運行BGPv4的任何其他路由器)。 cE1、cE2和 cE3在控制器(SD-WAN)模式下運行Cisco IOS XE。您可以在此處找到每個SD-WAN路由器分配的 site-id和system-ip引數的摘要:

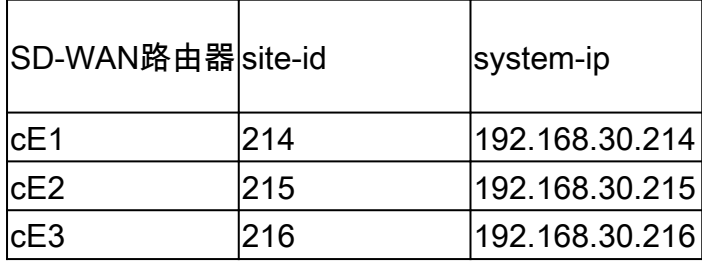

下面是一組最初發生的事件:

- 1. R1和R2與cE1、cE2和cE3建立相應的eBGP對等。 cE1和cE2建立iBGP對等。
- 2. R2建立BGP路由10.1.1.0/24,並通過eBGP將其通告到cE3。
- 3. cE3在VRF 1地址系列的服務端收到此BGP路由,然後將此路由重新分配到OMP。
- cE3將10.1.1.0/24 OMP路由通告到SD-WAN重疊(vSmart控制器負責通過OMP協定將路由資 4. 訊傳播到加入到SD-WAN重疊的所有其他邊緣路由器)。
- 5. cE1和cE2接收OMP路由,並通過VRF 1中的eBGP將其重新分發回R1。

# 組態

以下是cE1的相關配置。請注意 **send-comminity** 沒有為鄰居192.168.160.215配置:

router bgp 65401 bgp log-neighbor-changes distance bgp 20 200 20 ! address-family ipv4 vrf 1 redistribute omp propagate-aspath neighbor 192.168.140.10 remote-as 65300 neighbor 192.168.140.10 activate neighbor 192.168.140.10 send-community both neighbor 192.168.160.215 remote-as 65400 neighbor 192.168.160.215 activate exit-address-family ! sdwan omp no shutdown send-path-limit 4 ecmp-limit 4 graceful-restart no as-dot-notation timers holdtime 60 advertisement-interval 1 graceful-restart-timer 43200 eor-timer 300 exit address-family ipv4 vrf 1 advertise bgp ! address-family ipv4 advertise connected advertise static ! address-family ipv6 advertise connected advertise static

#### cE2:

router bgp 65401 bgp log-neighbor-changes distance bgp 20 200 20 ! address-family ipv4 vrf 1 redistribute omp propagate-aspath neighbor 192.168.150.10 remote-as 65300 neighbor 192.168.150.10 activate neighbor 192.168.150.10 send-community both neighbor 192.168.160.214 remote-as 65401 neighbor 192.168.160.214 activate neighbor 192.168.160.214 send-community both exit-address-family

sdwan omp no shutdown send-path-limit 4 ecmp-limit 4 graceful-restart no as-dot-notation timers holdtime 60 advertisement-interval 1 graceful-restart-timer 43200 eor-timer 300 exit address-family ipv4 vrf 1 advertise bgp ! address-family ipv4 advertise connected advertise static ! address-family ipv6 advertise connected advertise static

# cE3:

router bgp 65401 bgp log-neighbor-changes timers bgp 5 15 ! address-family ipv4 vrf 1 redistribute omp propagate-aspath neighbor 192.168.60.11 remote-as 65500 neighbor 192.168.60.11 activate exit-address-family ! sdwan omp no shutdown send-path-limit 4 ecmp-limit 4 graceful-restart no as-dot-notation timers holdtime 60 advertisement-interval 1 graceful-restart-timer 43200 eor-timer 300 exit address-family ipv4 vrf 1 advertise bgp ! address-family ipv4 advertise connected

 advertise static ! address-family ipv6 advertise connected advertise static !

# 驗證

# 1.在初始狀態下,路由從cE3通告並通過cE1和cE2通過OMP獲知。將路由重新分發到BGP,並通告給彼此和R1:

cE1#

show bgp vpnv4 unicast vrf 1 10.1.1.1/24

BGP routing table entry for 1:1:10.1.1.1/24, version 342041 Paths: (2 available, best #2, table 1) Advertised to update-groups: 4 5 Refresh Epoch 1 65500 192.168.160.215 (via vrf 1) from 192.168.160.215 (192.168.109.215) Origin incomplete, metric 1000, localpref 50, valid, internal Extended Community: SoO:0:215 RT:1:1 rx pathid: 0, tx pathid: 0 Updated on Aug 21 2020 11:23:32 GMT Refresh Epoch 1 65500 192.168.30.216 (via default) from 0.0.0.0 (192.168.109.214) Origin incomplete, metric 1000, localpref 50, valid, sourced, best Extended Community: SoO:0:214 RT:1:1 rx pathid: 0, tx pathid: 0x0 Updated on Aug 21 2020 11:23:32 GMT

### cE2#

show bgp vpnv4 unicast vrf 1 10.1.1.1/24

BGP routing table entry for 1:1:10.1.1.1/24, version 327810 Paths: (2 available, best #2, table 1) Advertised to update-groups: 5 6 Refresh Epoch 1 65500

 192.168.160.214 (via vrf 1) from 192.168.160.214 (192.168.109.214) Origin incomplete, metric 1000, localpref 50, valid, internal Extended Community: RT:1:1 rx pathid: 0, tx pathid: 0 Updated on Aug 21 2020 11:23:32 GMT Refresh Epoch 1 65500 192.168.30.216 (via default) from 0.0.0.0 (192.168.109.215) Origin incomplete, metric 1000, localpref 50, valid, sourced, best Extended Community: SoO:0:215 RT:1:1 rx pathid: 0, tx pathid: 0x0 Updated on Aug 21 2020 11:23:32 GMT

2.在cE2上,WAN介面斷開連線或與SD-WAN交換矩陣的連線丟失,因此OMP對等體(vSmart連線)關閉。只有一條路由仍然從 iBGP獲知:

ce2(config)#

interface GigabitEthernet 2

ce2(config-if)#

關機

ce2(config-if)#

end

Uncommitted changes found, commit them? [yes/no/CANCEL] yes Commit complete. ce2#

show bgp vpnv4 unicast vrf 1 10.1.1.1/24

BGP routing table entry for 1:1:10.1.1.1/24, version 345276 Paths: (1 available, best #1, table 1) Advertised to update-groups:

 6 Refresh Epoch 1 65500 192.168.160.214 (via vrf 1) from 192.168.160.214 (192.168.109.214) Origin incomplete, metric 1000, localpref 50, valid, internal, best Extended Community: RT:1:1 rx pathid: 0, tx pathid: 0x0 Updated on Aug 21 2020 11:23:32 GMT

# cE1仍優先使用通過OMP(這是唯一保留的路由)發起於cE3的路由:

ce1#

show bgp vpnv4 unicast vrf 1 10.1.1.1/24

BGP routing table entry for 1:1:10.1.1.1/24, version 342041 Paths: (1 available, best #1, table 1) Advertised to update-groups: 4 5 Refresh Epoch 1 65500 192.168.30.216 (via default) from 0.0.0.0 (192.168.109.214) Origin incomplete, metric 1000, localpref 50, valid, sourced, best Extended Community: SoO:0:214 RT:1:1 rx pathid: 0, tx pathid: 0x0 Updated on Aug 21 2020 11:23:32 GMT

3.在cE2的WAN介面上再次建立連線。由於管理距離(AD)更佳,因此仍首選通過iBGP從cE1路由。

ce2(config)#

interface GigabitEthernet 2

ce2(config-if)#

no shut

ce2(config-if)#

end

Uncommitted changes found, commit them? [yes/no/CANCEL] yes Commit complete. ce2#

show bgp vpnv4 unicast vrf 1 10.1.1.1/24

BGP routing table entry for 1:1:10.1.1.1/24, version 345276 Paths: (1 available, best #1, table 1) Advertised to update-groups: 6 Refresh Epoch 1 65500 192.168.160.214 (via vrf 1) from 192.168.160.214 (192.168.109.214) Origin incomplete, metric 1000, localpref 50, valid, internal, best Extended Community: RT:1:1 rx pathid: 0, tx pathid: 0x0 Updated on Aug 21 2020 11:23:32 GMT

#### cE1仍優先使用通過cE3始發的OMP的路由。請記住,cE1將OMP重新分發到BGP:

ce1#

show bgp vpnv4 unicast vrf 1 10.1.1.1/24

BGP routing table entry for 1:1:10.1.1.1/24, version 569358 Paths: (1 available, best #1, table 1) Advertised to update-groups: 4 5 Refresh Epoch 1 65500 192.168.30.216 (via default) from 0.0.0.0 (192.168.109.214) Origin incomplete, metric 1000, localpref 50, valid, sourced, best Extended Community: SoO:0:214 RT:1:1 rx pathid: 0, tx pathid: 0x0 Updated on Aug 21 2020 15:13:09 GMT

4.與R2的cE3連線會發生一些情況。要進行測試,介面關閉,R2 BGP對等體丟失:

ce3(config)#

interface GigabitEthernet 6

ce3(config-if)#

# 關機

ce3(config-if)#

commit

5.因此,在cE1和cE2之間形成了路由環路(cE2將來自OMP的路由重分佈並通過BGP通告給cE1,cE1將BGP重分佈到OMP並通告給 cE2):

ce1#

show bgp vpnv4 unicast vrf 1 10.1.1.1/24

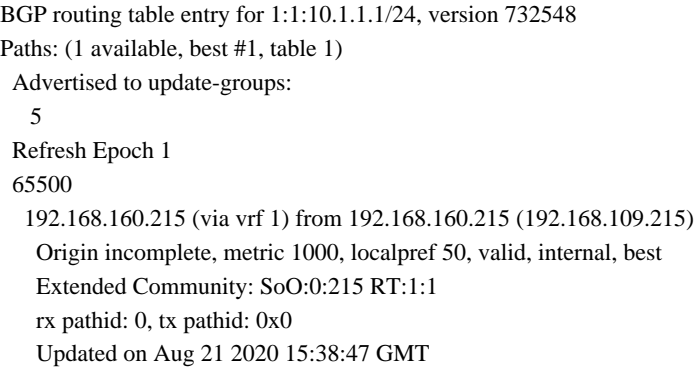

show bgp vpnv4 unicast vrf 1 10.1.1.1/24

BGP routing table entry for 1:1:10.1.1.1/24, version 639650 Paths: (1 available, best #1, table 1) Advertised to update-groups: 5 6 Refresh Epoch 1 65500 192.168.30.214 (via default) from 0.0.0.0 (192.168.109.215) Origin incomplete, metric 1000, localpref 50, valid, sourced, best Extended Community: SoO:0:215 RT:1:1 rx pathid: 1, tx pathid: 0x0 Updated on Aug 21 2020 15:38:47 GMT

### 疑難排解

有兩種可能的解決方案。

解決方案1

為OMP配置**overlay-as**。然後為OMP覆蓋本身分配一些自治系統(AS)編號。舉例來說:

config-transaction sdwan omp overlay-as 64512 exit

預設情況 **propagate-aspath** 下,OMP對BGP是透明 **overlay-as** 的,即使已配置。這是一項功能,它會將指定為此命令引數的AS附加 到從OMP匯出到BGP的路由的BGP AS\_PATH屬性之前。如果在重疊網路中的多個裝置上配置相同的重疊AS編號,則所有這些裝置都 被視為同一AS的一部分。因此,它們不會轉發包含重疊AS編號的任何路由,因此可以防止路由環路。

請記住, **overlay-as** 和 **propagate-aspath** 彼此依賴。詳細討論此功能。

存在以下兩種情況:

Overlay-AS案例1

**overlay-as** 在 **sdwan omp** section下的全域性級別上配置 **propagate-aspath advertise bgp** 且未配置(rest配置與最初描述的一樣:在 section下的 **omp address-family ipv4 vrf 1** configured **redistribute omp** 下啟 **router bgp <AS> address-family ipv4 vrf 1** 用)。

**overlay-as 64512**在cE1/cE2和cE3上配置。

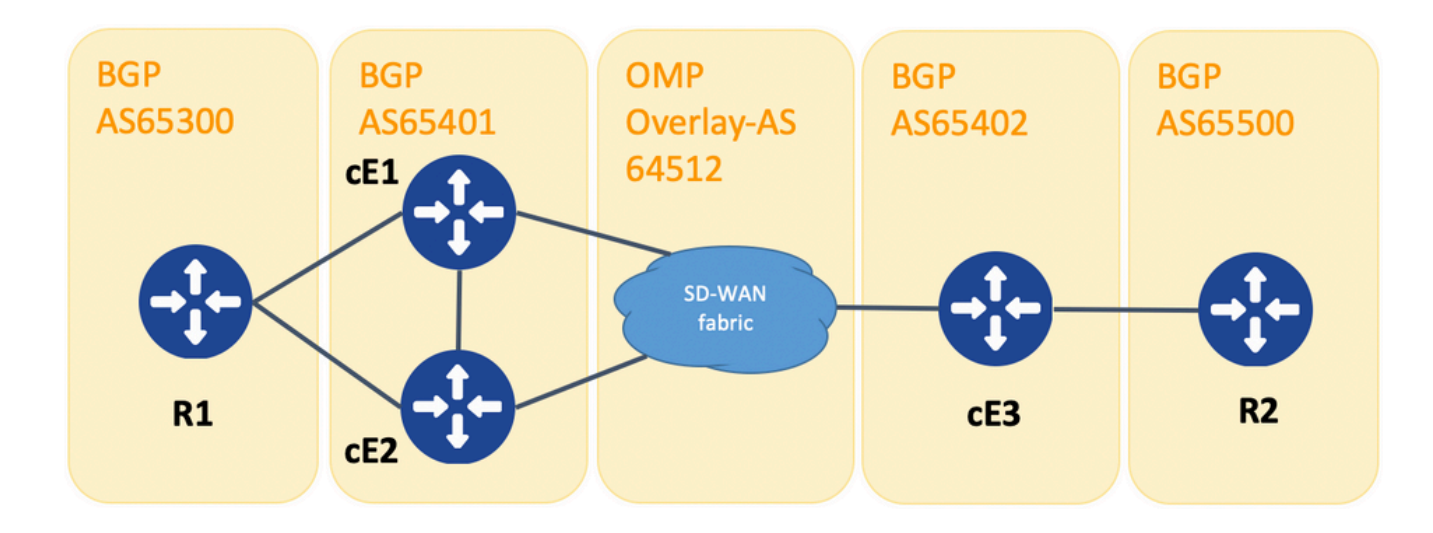

重疊示範

為了演示目的,更改了cE1、cE2和cE3上的BGP AS。

R1 - cE1/cE2仍通過eBGP對等,分別使用AS 65300和65401。

cE3 - R2仍通過eBGP對等,分別使用AS 65402和65500。

R1將路由(例如192.168.41.11/32)傳送到cE1/cE2。 cE1/cE2將此路由重新分發到OMP,沒有任何AS\_PATH屬性。

cE3收到此封包並將其通告到BGP中傳給R2,但只會使用它自己的AS (正常的eBGP行為)。

R2上的路由route1具有AS\_PATH: "65402"。

 $R2#$ 

sh ip bgp | i 192.168.41.11/32

\*> 192.168.41.11/32 192.168.60.216 1000 0 65402 ?

Overlay-AS案例2

**propagate-aspath** 在「」 **router bgp** 部分下為特定服務端VPN(**address-family ipv4 vrf 1**)配置。這裡也有子案例。

案例 2.1.在 overlay-as cE3上啟用 propagate-aspath 後, 在cE1/ router bgp 65401 address-family ipv4 vrf 1 cE2下也啟用。

R1將路由route1傳送到cE1/cE2。 cE1/cE2使用來自R1站點的as-path將此路由重新分發到OMP。

vSmart上的OMP路由具有AS-Path:「65300」。

show omp routes vpn 1 192.168.41.11/32 | nomore | 不排除集

--------------------------------------------------- omp route entries for vpn 1 route 192.168.41.11/32 --------------------------------------------------- RECEIVED FROM: peer 192.168.30.214 path-id 81 label 1001 status C,R Attributes: originator 192.168.30.214 type installed tloc 192.168.30.214, biz-internet, ipsec overlay-id 1 site-id 25 origin-proto eBGP origin-metric 0 as-path "65300" RECEIVED FROM: peer 192.168.30.215 path-id 68 label 1002 status C,R Attributes: originator 192.168.30.215 type installed tloc 192.168.30.215, biz-internet, ipsec overlay-id 1 site-id 25 origin-proto eBGP origin-metric 0 as-path "65300"

案例2.1.a.在cE3上禁用 **propagate-aspath** 後,cE3將作為OMP路由接收它,並將其通告到BGP,忽略任何as-path屬性,作為R2重疊 ,並僅新增自己的BGP AS(正常eBGP行為)。

R2上的Route1 AS-path:「65402」。

R2#

sh ip bgp | i 192.168.41.11/32

\*> 192.168.41.11/32 192.168.60.216 1000 0 65402 ?

案例2.1.b.在cE3上啟用 **propagate-aspath** 後,cE3會以OMP路由的形式接收它,並將其通告到BGP中,將接收的as-path屬性預置到 R2上,然後向R2新增Overlay-AS,接著新增它自己的BGP AS。

R2上的Route1 AS-path:「65402 64512 65300」。

R2#

sh ip bgp | i 192.168.41.11/32

\*> 192.168.41.11/32 192.168.60.216 1000 0 65402 64512 65300 ?

案例2.1.c.在cE1/cE2上禁用 **propagate-aspath** 後,cE3將作為OMP路由接收它,而無任何as-path屬性,並將它通告到BGP中,指向 R2,預置Overlay-AS並僅新增其自己的BGP AS。

R2上的Route1 AS-path:「65402 64512」。

R2#

sh ip bgp | i 192.168.41.11/32

\*> 192.168.41.11/32 192.168.60.216 1000 0 65402 64512 ?

案例 2.2.在cE3 **overlay-as** 上沒有配置, **propagate-aspath** 在cE1/cE2的**router bgp 65401 address-family ipv4 vrf 1**下啟用。

案例2.2.a.僅 propagate-aspath 在cE3上禁用時,cE3會收到它作為OMP路由並將其通告到BGP,忽略指向R2的任何AS\_PATH屬性 ,新增它自己的BGP AS(正常的eBGP行為)。

R2上的Route1 AS-path:「65402」。

R2#

sh ip bgp | i 192.168.41.11/32

 $*$  > 192.168.41.11/32 192.168.60.216 1000 0 65402 ?

案例2.2.b.在cE3 **propagate-aspath** 上啟用時,cE3將作為OMP路由接收它,並將它通告到BGP中,在接收的AS\_PATH屬性之前向 R2新增它自己的AS。

R2上的Route1 AS-path:「65402」、「65300」。

R2#

sh ip bgp | i 192.168.41.11/32

\*> 192.168.41.11/32 192.168.60.216 1000 0 65402 65300 ?

# 要點:

將AS-Path屬性傳送到OMP時,邊緣路由器不會新增自己的AS(如[vEdge Does Not Advertise Its Own AS When BGP Routes Are](/content/en/us/support/docs/routers/sd-wan/214147-vedge-does-not-advertise-its-own-as-when.html) [Advertised Into OMP](/content/en/us/support/docs/routers/sd-wan/214147-vedge-does-not-advertise-its-own-as-when.html)一文所示)。如果遠端邊緣路由器在AS\_PATH屬性中收到具有其自己的AS的OMP路由,它不會執行環路檢測,並 將具有所收到的AS路徑的路由傳送到服務端上的路由器。

#### 解決方案2

在路由器cE1和cE2上配置相同的**site-id**。儘管vSmart使用與路由本身相同的站點ID將路由通告回站點,但由於路由的發起方屬性不同 ,因此不會觸發環路預防,但控制平面路由環路不會形成,因為OMP路由未安裝到RIB中。這是因為OMP路由處於Inv,U(無效,未 解析)狀態。預設情況下,除非配置資料平面隧道,否則無法在具有相同站點ID的站點之間 **allow-same-site-tunnels** 建立資料平面隧 道。如果資料平面隧道BFD會話處於關閉狀態,則TLOC保持未解析狀態。在本例中,在路 **site-id 214215** 由器ce1和ce2上均進行了配 置。由cE2和cE1通告的路由10.0.0.2/32不會將其安裝到路由表中,因為cE1和cE2之間不存在資料平面會話:

ce1#

show sdwan omp route 10.0.0.2/32 det | 未設定exc

--------------------------------------------------- omp route entries for vpn 3 route 10.0.0.2/32 --------------------------------------------------- RECEIVED FROM: peer 192.168.30.113 path-id 3 label 1004 status Inv,U Attributes: originator 192.168.30.215 type installed tloc 192.168.30.215, mpls, ipsec overlay-id 1 site-id 214215 origin-proto connected origin-metric 0 RECEIVED FROM: peer 192.168.30.113 path-id 4 label 1004 status Inv,U loss-reason tloc-id lost-to-peer 192.168.30.113 lost-to-path-id 3 Attributes: originator 192.168.30.215 type installed tloc 192.168.30.215, biz-internet, ipsec overlay-id 1 site-id 214215 origin-proto connected origin-metric 0

ce1#

show sdwan omp tlocs "ip 192.168.30.215" | 未設定exclude not set

--------------------------------------------------- tloc entries for 192.168.30.215 mpls ipsec --------------------------------------------------- RECEIVED FROM: peer 192.168.30.113 status C,I,R Attributes: attribute-type installed encap-proto 0 encap-spi 256 encap-auth sha1-hmac,ah-sha1-hmac encap-encrypt aes256 public-ip 192.168.110.215 public-port 12347 private-ip 192.168.110.215 private-port 12347 public-ip :: public-port 0 private-ip :: private-port 0 bfd-status down site-id 214215 preference 0 weight 1 version 3 gen-id 0x80000026 carrier default restrict 0 groups [ 0 ] bandwidth 0 qos-group default-group --------------------------------------------------- tloc entries for 192.168.30.215 biz-internet ipsec --------------------------------------------------- RECEIVED FROM: peer 192.168.30.113 status C,I,R Attributes: attribute-type installed encap-proto 0 encap-spi 256 encap-auth sha1-hmac,ah-sha1-hmac encap-encrypt aes256 public-ip 192.168.109.215 public-port 12347 private-ip 192.168.109.215 private-port 12347 public-ip :: public-port 0 private-ip :: private-port 0 bfd-status down site-id 214215 preference 0 weight 1 version 3 gen-id 0x80000026 carrier default restrict 0 groups [ 0 ] bandwidth 0 qos-group default-group ce1#

您可以在vSmart控制器上檢查此命令,以瞭解哪些路由收到了特定的字首(請參閱「通告到」部分):

vsmart1#

show omp routes 10.1.1.0/24 detail | nomore | 不排除集

--------------------------------------------------- omp route entries for vpn 1 route 10.1.1.0/24 --------------------------------------------------- RECEIVED FROM: peer 192.168.30.216 path-id 68 label 1002 status C,R Attributes: originator 192.168.30.216 type installed tloc 192.168.30.216, biz-internet, ipsec overlay-id 1 site-id 216 origin-proto eBGP origin-metric 0 as-path 65500 ADVERTISED TO: peer 192.168.30.214 Attributes: originator 192.168.30.216 label 1002 path-id 5525 tloc 192.168.30.216, biz-internet, ipsec site-id 216 overlay-id 1 origin-proto eBGP origin-metric 0 as-path 65500 ADVERTISED TO: peer 192.168.30.215 Attributes: originator 192.168.30.216 label 1002 path-id 5287 tloc 192.168.30.216, biz-internet, ipsec site-id 216 overlay-id 1 origin-proto eBGP origin-metric 0 as-path 65500

**site-id** 也保留為BGP原產地(SoO)擴展社群屬性(您可以在先前的輸出中注意到**SoO:0:<site-id>**)。用於標識源自站點的路由,以便可以 阻止重新通告該字首。為了使該社群正常工作,路由器必須傳送擴展社群。配置cE1將擴展社群傳送到路由器cE2:

router bgp 65401 address-family ipv4 vrf 1 neighbor 192.168.160.215 send-community both

# SoO環路預防說明

對於同一站點上的兩台路由器是iBGP鄰居的情況,SD-WAN具有內建的環路預防機制,以防止路由環路從OMP到BGP以及從BGP返 回到OMP。為了演示這一點,拓撲稍有更新,並且在運行BGP AS65400(cE1/cE2)的兩台路由器上配置了相同的site-id 214215。在本示 例中,10.1.1.0/24字首從遠端站點(cE3)通告到OMP中,並在站點214215(cE1-cE2)的OMP中獲知。

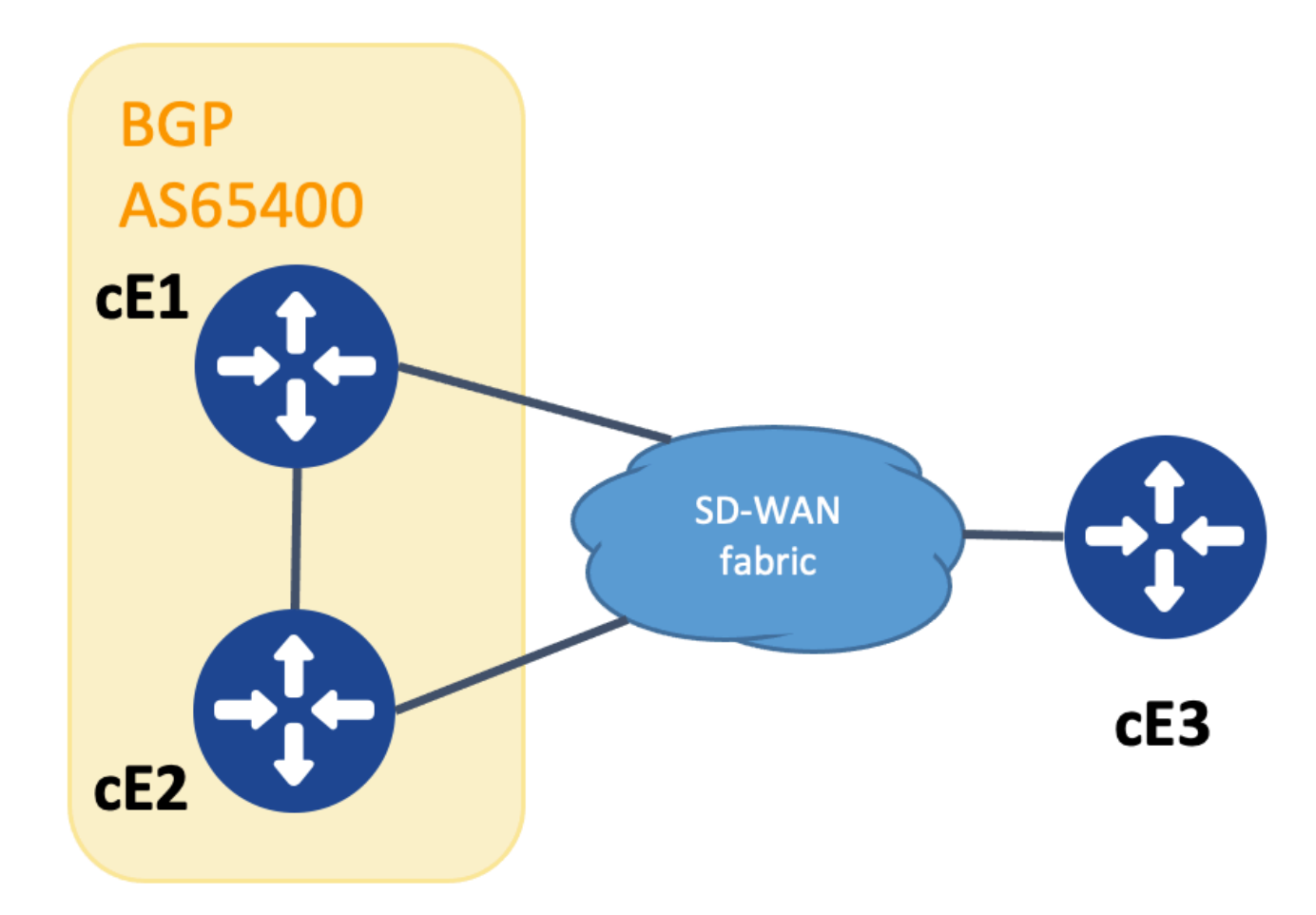

*SoO*演示的拓撲

為了完成環路預防,BGP擴展社群SoO用於顯示哪個站點發出字首。此群體從OMP重新分發到BGP時,會新增到首碼。

如所 **send-community <both|extended>** 示,必須在兩台裝置的neighbor語句上配置命令,才能使此功能正常工作。

cEdge1#

show run | sec路由器bgp

router bgp 65400 bgp log-neighbor-changes ! address-family ipv4 vrf 1 redistribute omp neighbor 192.168.160.215 remote-as 65400 neighbor 192.168.160

show run | sec路由器bgp

router bgp 65400 bgp log-neighbor-changes ! address-family ipv4 vrf 1 neighbor 192.168.160.214 remote-as 65400 neighbor 192.168.160.214 activate nei

# 可以使用來自廣告或接收站 show bgp vpnv4 unicast vrf 1 <prefix> 點的輸出來檢視擴展社群。

範例:

cEdge1#

show bgp vpnv4 unicast vrf 1 10.1.1.1

BGP routing table entry for 1:10:10.1.1.1/24, version 4 Paths: (1 available, best #1, table 1) Advertised to update-groups: 1 Refresh Epoch 1 Local 192.168

在將字首從OMP通告到BGP(在本例中為cEdge1)的路由器上,RIB中必須僅有OMP路由。

範例:

cEdge1#

show ip route vrf 1 10.1.1.1

Routing Table: 1 Routing entry for 10.1.1.1/32 Known via "omp", distance 251, metric 0, type omp Redistributing via bgp 65400 Advertised by bgp 65400 Last update from 192.168.30.215 on Sdwan-system-intf, 15:59:54 ago Routing Descriptor Blocks: \* 192.168.30.215 (default), from 192.168.30.215, 15:59:54 ago, via Sdwan-system-intf Route metric is 0, traffic share count is 1

在cEdge2上,**sh bpg vpnv4 unicast vrf 1 <prefix>**的輸出顯示以下內容:

- 未通告給任何對等體。
- 擴展社群包括站點ID地214215,該站點與此路由器所在的站點相同。

範例:

cEdge2#

show bgp vpnv4 unicast vrf 1 10.1.1.1

BGP routing table entry for 1:1:10.1.1.1/24, version 32 Paths: (1 available, best #1, table 1) Not advertised to any peer Refresh Epoch 1 Local 192.168.160.214 (via vrf 1) from 192.168.160.214 (192.168.54.11) Origin incomplete, metric 1000, localpref 50, valid, internal, best Extended Community:

SoO:0:214215

 RT:65512:10 rx pathid: 0, tx pathid: 0x0 Updated on Jul 6 2152 17:26:19 UTC

在cEdge2上,的輸出顯 **sh ip route vrf <vrf\_number> <prefix>** 示如下:

- 可以看到「SDWAN關閉」標誌,表明檢測到該事件源自同一站點。
- 路由的管理距離為252(高於OMP,與預期的iBGP AD 200不同)。

範例:

show ip route vrf 1 10.1.1.1

Routing Table: 1 Routing entry for 10.1.1.0/24 Known via "bgp 65400",

# 距離252

, metric 1000, type internal Redistributing via omp Last update from 192.168.160.214 00:15:13 ago Routing Descriptor Blocks: \* 192.168.160.214, from 192.168.160.214, 00:15:13 ago opaque\_ptr 0x7F9DD0B86818

## SDWAN關閉

Route metric is 1000, traffic share count is 1 AS Hops 0 MPLS label: none

當站點路由器檢測到BGP獲知的路由來自同一站點ID時,不會將該路由通告回OMP。

相關資訊

- **[當](/content/en/us/support/docs/routers/sd-wan/214147-vedge-does-not-advertise-its-own-as-when.html)[BGP](/content/en/us/support/docs/routers/sd-wan/214147-vedge-does-not-advertise-its-own-as-when.html)[路由通告到](/content/en/us/support/docs/routers/sd-wan/214147-vedge-does-not-advertise-its-own-as-when.html)[OMP](/content/en/us/support/docs/routers/sd-wan/214147-vedge-does-not-advertise-its-own-as-when.html)[時,](/content/en/us/support/docs/routers/sd-wan/214147-vedge-does-not-advertise-its-own-as-when.html)[vEdge](/content/en/us/support/docs/routers/sd-wan/214147-vedge-does-not-advertise-its-own-as-when.html)[不會通告自己的](/content/en/us/support/docs/routers/sd-wan/214147-vedge-does-not-advertise-its-own-as-when.html)[AS](/content/en/us/support/docs/routers/sd-wan/214147-vedge-does-not-advertise-its-own-as-when.html)**
- **[Cisco SD-WAN](/content/en/us/td/docs/routers/sdwan/configuration/routing/ios-xe-17/routing-book-xe/m-unicast-routing.html#concept_ljc_cd2_b3b)[路由配置指南,](/content/en/us/td/docs/routers/sdwan/configuration/routing/ios-xe-17/routing-book-xe/m-unicast-routing.html#concept_ljc_cd2_b3b)[Cisco IOS XE](/content/en/us/td/docs/routers/sdwan/configuration/routing/ios-xe-17/routing-book-xe/m-unicast-routing.html#concept_ljc_cd2_b3b)[版本17.](/content/en/us/td/docs/routers/sdwan/configuration/routing/ios-xe-17/routing-book-xe/m-unicast-routing.html#concept_ljc_cd2_b3b)[x](/content/en/us/td/docs/routers/sdwan/configuration/routing/ios-xe-17/routing-book-xe/m-unicast-routing.html#concept_ljc_cd2_b3b) [使用](/content/en/us/td/docs/routers/sdwan/configuration/routing/ios-xe-17/routing-book-xe/m-unicast-routing.html#concept_ljc_cd2_b3b)[CLI](/content/en/us/td/docs/routers/sdwan/configuration/routing/ios-xe-17/routing-book-xe/m-unicast-routing.html#concept_ljc_cd2_b3b)[配置](/content/en/us/td/docs/routers/sdwan/configuration/routing/ios-xe-17/routing-book-xe/m-unicast-routing.html#concept_ljc_cd2_b3b)[OMP](/content/en/us/td/docs/routers/sdwan/configuration/routing/ios-xe-17/routing-book-xe/m-unicast-routing.html#concept_ljc_cd2_b3b)**
- **[IP](/content/en/us/td/docs/ios-xml/ios/iproute_bgp/configuration/xe-16/irg-xe-16-book/bgp-per-neighbor-soo-configuration.html)[路由:](/content/en/us/td/docs/ios-xml/ios/iproute_bgp/configuration/xe-16/irg-xe-16-book/bgp-per-neighbor-soo-configuration.html)[BGP](/content/en/us/td/docs/ios-xml/ios/iproute_bgp/configuration/xe-16/irg-xe-16-book/bgp-per-neighbor-soo-configuration.html)[配置指南](/content/en/us/td/docs/ios-xml/ios/iproute_bgp/configuration/xe-16/irg-xe-16-book/bgp-per-neighbor-soo-configuration.html)**
- **[配置單播重疊路由](https://sdwan-docs.cisco.com/Product_Documentation/Software_Features/Release_18.3/03Routing/03Configuring_Unicast_Overlay_Routing)**
- **[Cisco SD-WAN](/content/en/us/td/docs/routers/sdwan/command/sdwan-cr-book/config-cmd.html#wp1248692090)[命令參考 重疊](/content/en/us/td/docs/routers/sdwan/command/sdwan-cr-book/config-cmd.html#wp1248692090)**
- **[技術支援與文件](https://www.cisco.com/c/zh_tw/support/index.html) [Cisco Systems](https://www.cisco.com/c/zh_tw/support/index.html)**

# 關於此翻譯

思科已使用電腦和人工技術翻譯本文件,讓全世界的使用者能夠以自己的語言理解支援內容。請注 意,即使是最佳機器翻譯,也不如專業譯者翻譯的內容準確。Cisco Systems, Inc. 對這些翻譯的準 確度概不負責,並建議一律查看原始英文文件(提供連結)。